## Saving Completed PDFs with Microsoft Edge (Windows OS)

If you would like to keep a record of all completed 4473s, create a folder/location to save PDFs and determine a naming convention that will make each file unique.

In Microsoft Edge, click the Save As button

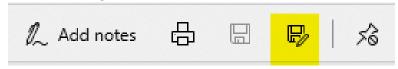

Select file location and name then click "Save"

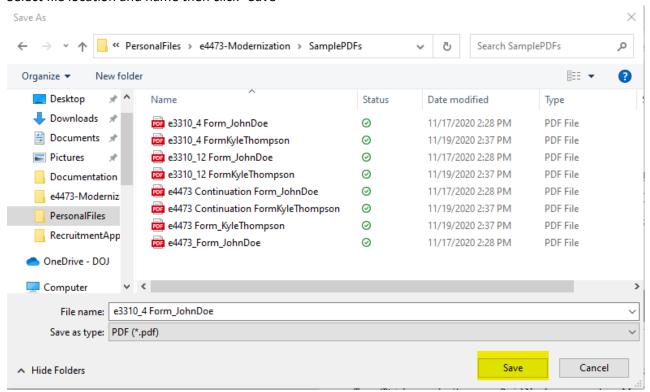